## **Why can't my EV/EQA see anything?**

When creating an EQA/EV make sure that you select Learners, assessors and IQAs. It is not enough to only select the Learners in the User profile.

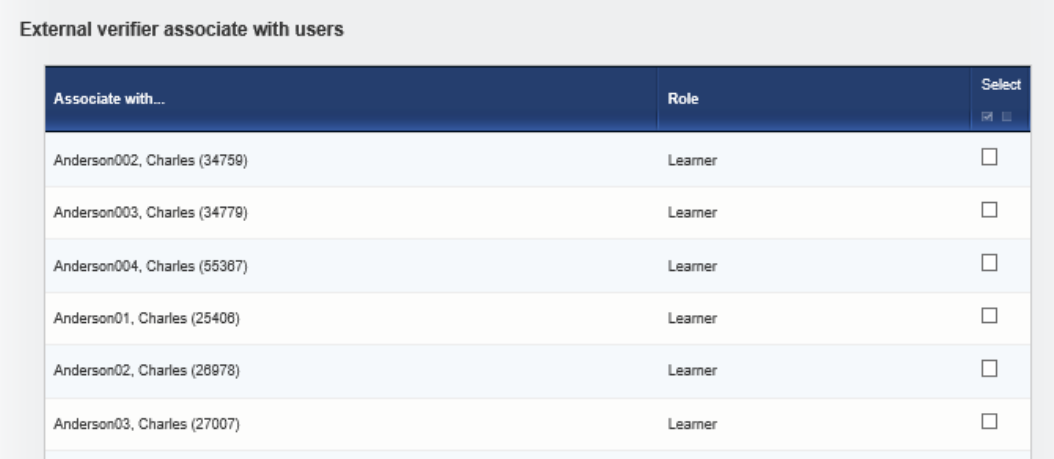

Check that the EQA has the correct qualifications associated with him/her.

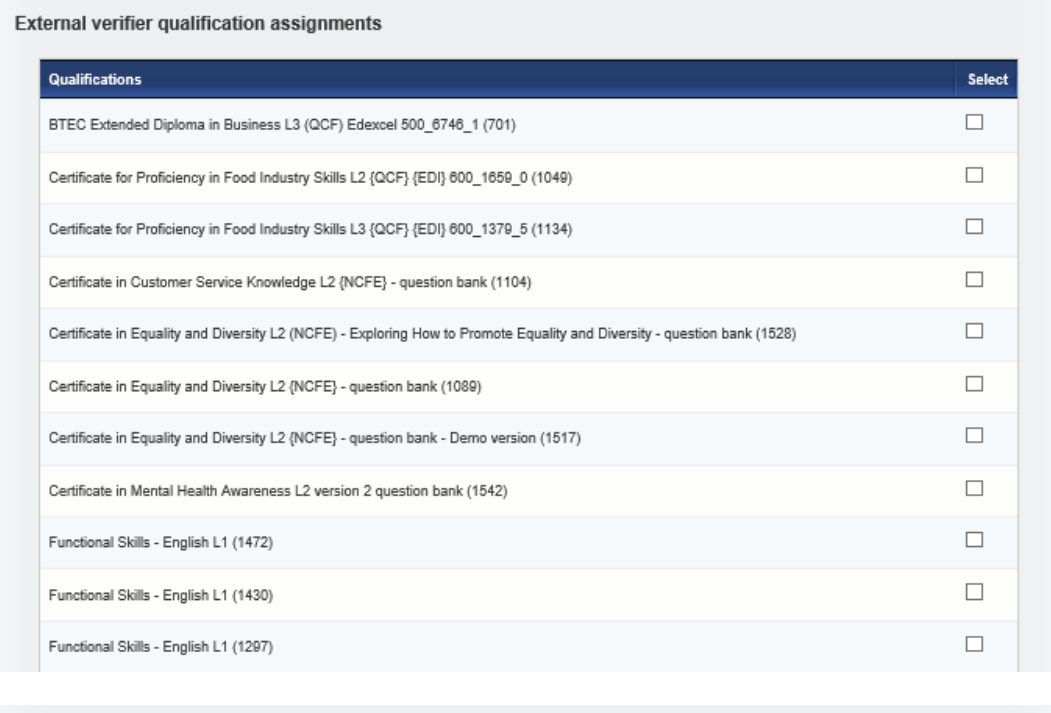

Save Cancel